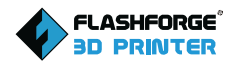

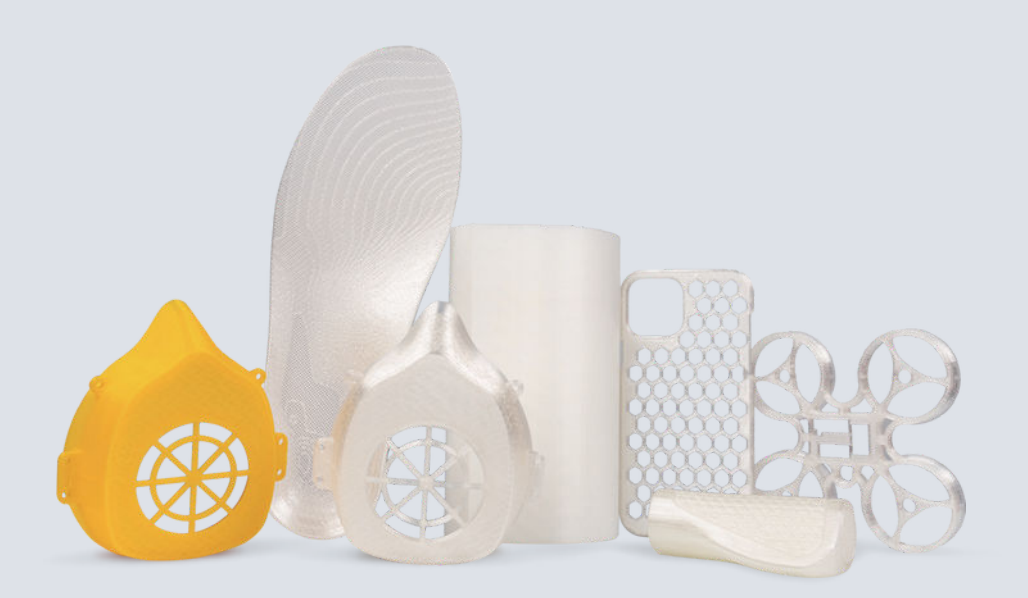

*Guide de l'impression 3D TPU sur Creator 4*

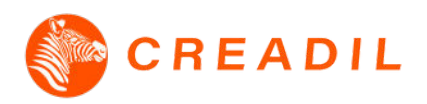

www.flashforge.com www.creadil.com

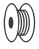

Dans la vie quotidienne, de nombreux utilisateurs ont besoin d'imprimer du filament flexible TPU, alors que le TPU "délicat" a des exigences élevées en matière d'imprimantes 3D et d'expérience d'impression. Par conséquent, pour obtenir d'excellents résultats d'impression, nous devons prendre en compte tous les aspects de la configuration.

## **1.** Introduction Filament

- Le TPU (polyuréthane thermoplastique) est un filament plastique couramment utilisé dans l'impression 3D FDM pour fabriquer des pièces flexibles. Sa température de transition vitreuse d'environ 80℃ est plus élevée que celle du PLA (60-65℃). Il est également résistant aux basses températures, ce qui signifie qu'il ne devient pas cassant et difficile à travailler. Le filament flexible TPU possède diverses propriétés telles que l'amortissement des vibrations, l'absorption des chocs et la restauration de la forme. Il est notamment utilisé pour fabriquer des pneus de voitures miniatures (ou des chenilles de chars d'assaut), des coussins d'amortissement, des équipements de sport et de fitness, des tiges et des semelles, etc.
- Le filament flexible TPU possède différentes duretés, indiquées par Shore A et Shore D. Le chiffre le plus bas indique qu'il est plus mou ; le chiffre le plus élevé indique qu'il est plus dur ; par exemple, le TPU 90A est plus mou que le TPU 95A.

### **2.** Suggestions

#### Type d'extrudeurs

Le TPU étant un filament flexible, il convient de choisir une imprimante 3D équipée d'un extrudeur à entraînement direct. Plus la distance entre l'extrémité chaude et la buse est courte, moins le filament risque de s'emmêler ou de se boucher. Parallèlement, la vitesse d'impression est également liée à la conception de l'extrudeur de l'équipement. Par conséquent, le choix d'un équipement approprié (un extrudeur spécialement conçue pour l'impression de filaments flexibles - coordonnée avec l'impression de filaments de 2,85 mm) est plus propice à l'impression de filaments flexibles.

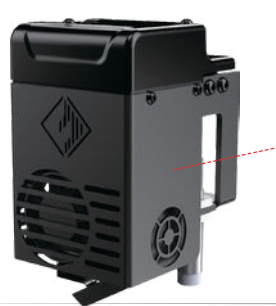

Creator 4 Extrudeur-F

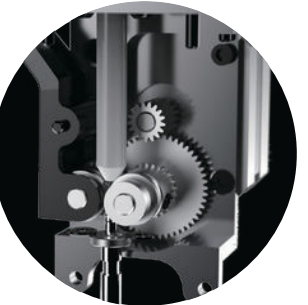

Affichage de la structure interne de l'extrudeur-F

#### Type de plateforme de construction

Lors de l'impression du filament TPU, le choix d'une plate-forme PEI ou d'une plate-forme en verre est plus propice au retrait du modèle imprimé, de sorte à ce qu'il ne soit pas difficile de séparer le modèle de la plate-forme ou que le modèle ne soit pas endommagé lorsqu'il est séparé. Il n'est pas approprié d'imprimer le TPU avec un film de plate-forme rugueux commun.

### Position de la bobine

Pour l'impression de TPU, la résistance à l'alimentation du filament doit être réduite autant que possible. Cependant, la résistance augmente lorsque le filament est acheminé par le tube de guidage du filament ou lorsque la bobine de filament est en position basse. C'est pourquoi le créateur 4 propose plusieurs

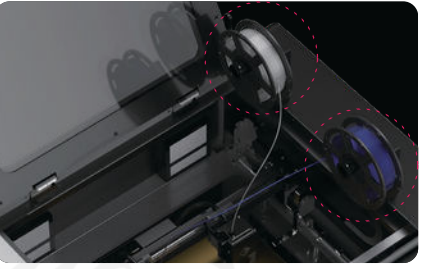

façons de placer les filaments. Lors de l'impression de filaments flexibles, le porte-bobine de filament peut être placé directement au-dessus de l'équipement et le filament peut être délivré par le haut, ce qui permet de réduire la résistance et constitue une méthode d'impression plus raisonnable.

#### Les bons réglages de tranchage

Différents paramètres tels que la vitesse, la rétraction et le support affectent la qualité des modèles imprimés avec du filament TPU.

## **3.**Paramètres d'impression

### Température d'impression

La température générale de l'extrudeur pour l'impression de TPU est : 190-230℃ ; La Creator 4 convient à l'impression de filaments TPU d'un diamètre de 2,85 mm. Il peut assurer la fusion rapide du filament et éviter les résidus d'impuretés autour de la buse après l'impression pendant une longue période.

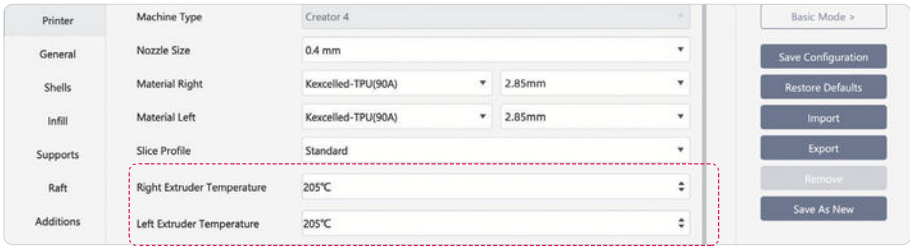

Pour la plage de température appropriée, veuillez vous référer à la température qui présente un effet de surface de modèle brillant.

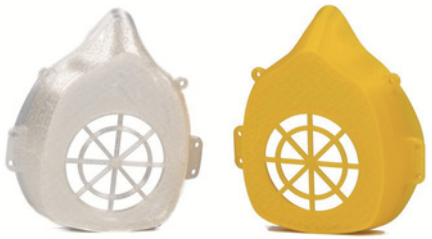

#### Retraction et vitesse d'impression

Comme le filament TPU a un indice de fusion élevé et qu'il est souple, il est facile de provoquer un filage pendant l'impression. Afin d'assurer l'impression normale des matériaux, il est nécessaire de régler une longueur de rétraction relativement élevée et une vitesse d'impression relativement faible.

La longueur de rétraction est généralement comprise entre 1,5 et 5 mm. S'il y a des lignes manquantes à la surface du modèle imprimé, la longueur de rétraction et la vitesse d'impression doivent être réduites ; s'il y a du filage, la longueur de rétraction et la vitesse d'impression doivent être augmentées.

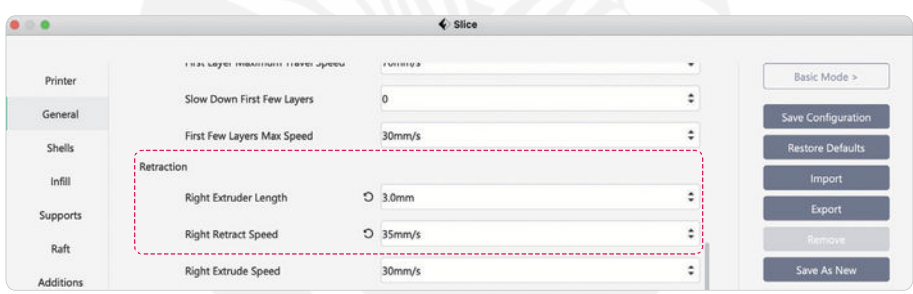

La vitesse d'impression peut être réglée entre 30 mm/s et 70 mm/s. Toutefois, pour certains modèles simples (par exemple les semelles intérieures), la vitesse d'impression peut également être réglée à 100 mm/s. Il est recommandé de réduire la vitesse d'impression pour les structures complexes avec des porte-àfaux et des formes courbes.

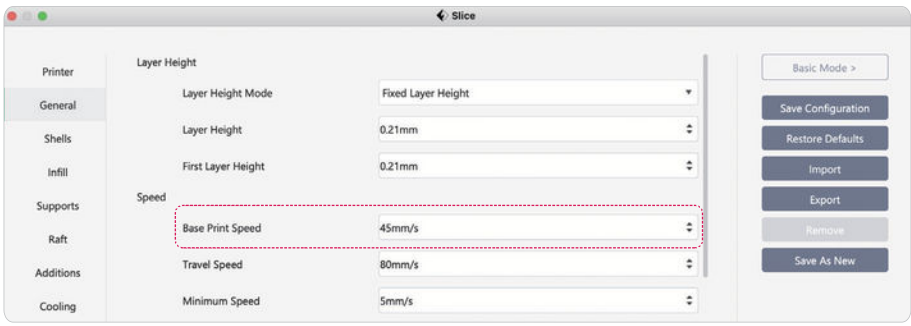

Exemple de semelle imprimée à 100 mm/s :

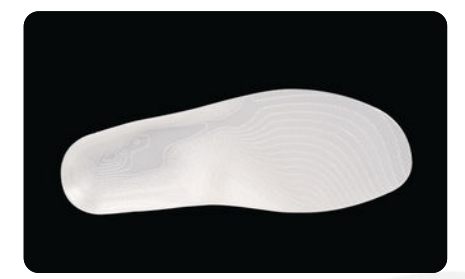

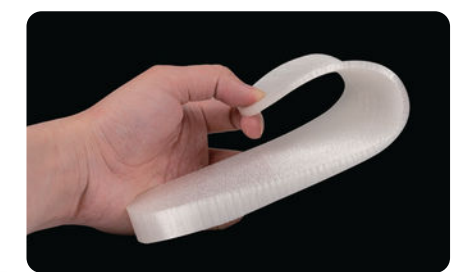

### Radeau et support

Le TPU étant collant, l'adhésion directe entre les couches sera ferme. Afin de garantir la planéité de la surface du modèle, il est recommandé de ne pas activer l'impression du radeau lors de l'impression de modèles avec du TPU.

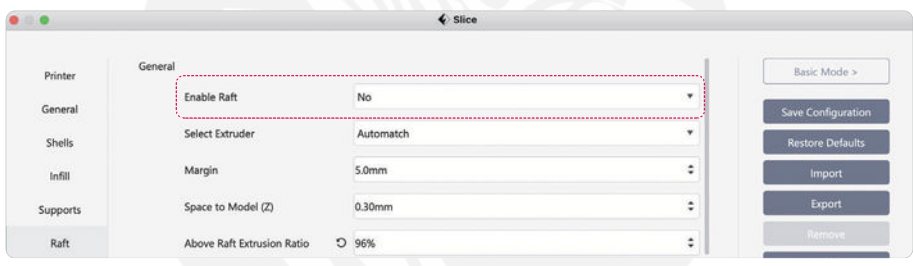

À l'heure actuelle, il n'existe pas de configuration de matériau de support facile à retirer pour le TPU. Veuillez utiliser l'impression autoportante pour certains supports, mais faites attention à l'écart entre le support et le modèle, qui peut être augmenté de manière appropriée. Par exemple, si l'on utilise le TPU95A pour imprimer le modèle, l'écart entre le support et le modèle doit être compris entre 0,23 mm et 0,25 mm.

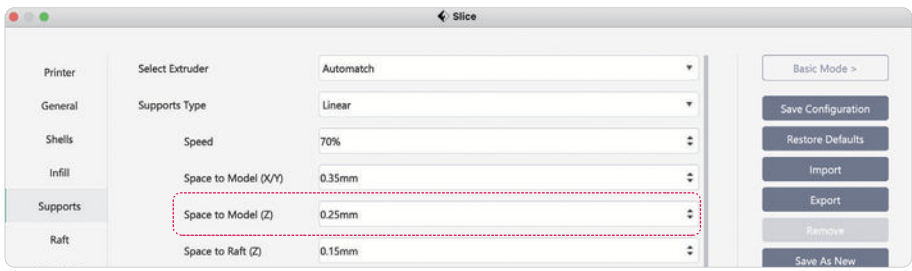

### Coque et couche supérieure

Afin d'obtenir un modèle TPU souple, il est possible de minimiser le nombre de coques et de couches solides supérieures, voire de réduire à zéro le nombre de couches solides supérieures et inférieures lors de l'impression de certains modèles.

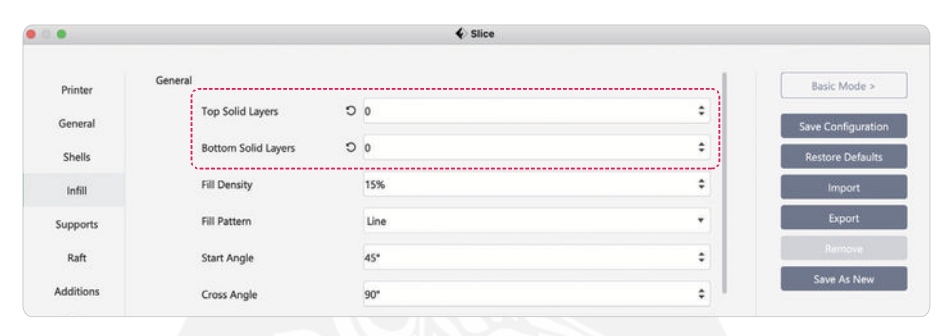

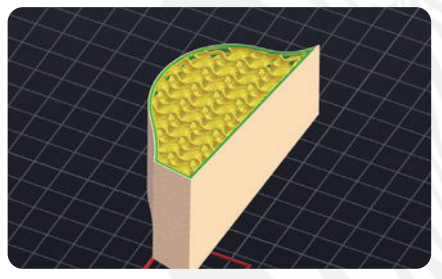

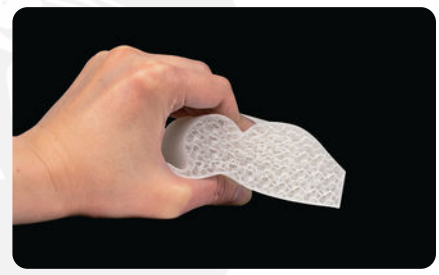

#### Densité et méthode de remplissage

Lors du tranchage, plus la densité de remplissage est élevée, plus la résistance (dureté) du modèle imprimé est importante. À densité de remplissage égale (20 %), la résistance du modèle se présente dans l'ordre suivant : Remplissage 3D > Hexagone > Ligne > Triangle, et le temps d'impression est dans l'ordre suivant : Remplissage 3D < Ligne < Hexagone < Triangle.

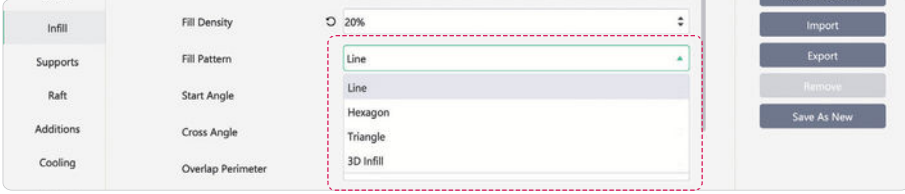

## **4**. Ajuster les paramètres

Lien le plus important pour améliorer le taux de réussite et l'effet de l'impression, les paramètres d'impression doivent être constamment ajustés et explorés par les utilisateurs en fonction de la situation réelle.

FlashPrint 5, le logiciel de découpe de Flashforge, fournit également aux utilisateurs des configurations de paramètres par défaut pour les filaments. Vous pouvez sauvegarder la configuration pertinente en un seul clic, de sorte que les paramètres puissent être réutilisés.

Voici une démonstration du processus d'ajustement des paramètres du filament TPU imprimé avec Creator 4. Elle suit le principe de commencer par des modèles simples et de progresser vers des modèles complexes.

### Confirmer les paramètres de base : ratio d'extrusion, température d'impression, vitesse d'impression, top solid, etc.

Dans le logiciel de tranchage FlashPrint 5, trouver les paramètres de configuration par défaut du filament TPU qui correspondent à la dureté du filament réellement utilisé (pour les paramètres par défaut, le Kexcelled-TPU(90A) est pris comme exemple) pour le tranchage.

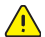

Note : FlashPrint 5 prédéfinit les paramètres d'impression de certains filaments, y compris des filaments tiers. Si la marque du filament utilisé par l'utilisateur n'est pas dans la plage prédéfinie, le type de dureté TPU peut être utilisé comme standard en tant que choix initial.

Par exemple, si vous utilisez un filament TPU (ici, prenez Polymaker-TPU(90A) comme exemple) pour imprimer, vous pouvez enregistrer les paramètres sous le nom du filament utilisé lors du découpage.

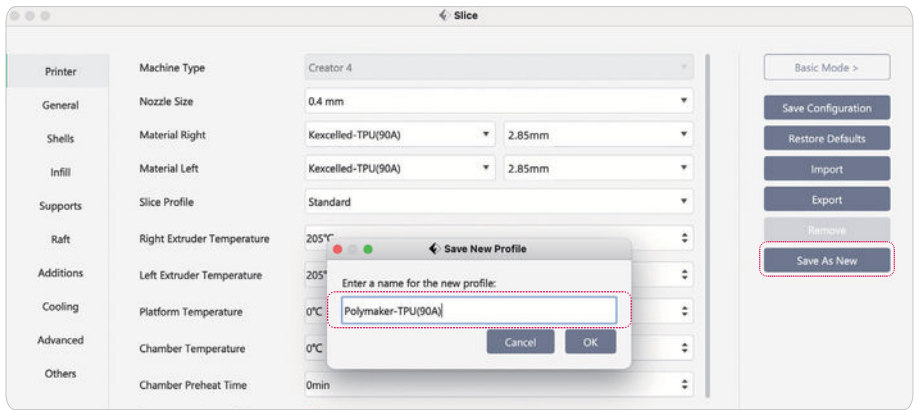

Pour le modèle de boîte utilisé comme exemple, la démarche est la suivante : Fichier → Exemples → 20mm \_ Box.stl.

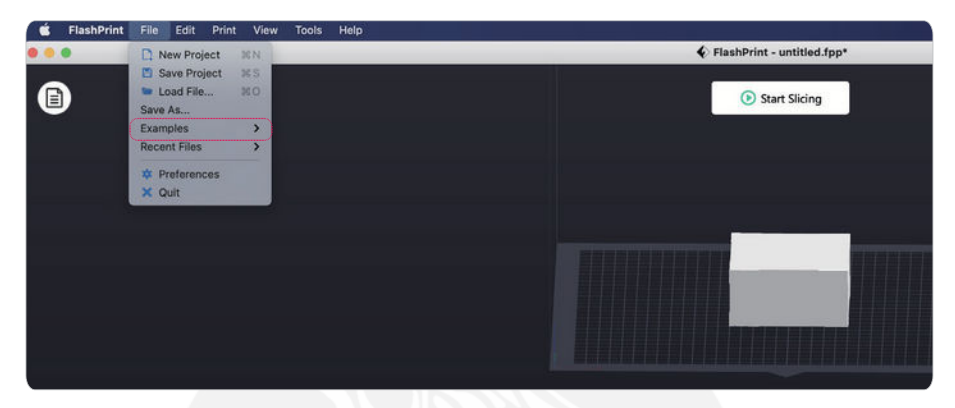

Après avoir finalisé l'impression du modèle en tranches, nous avons vérifié l'effet de surface réel du modèle : l'extrusion globale du filament est régulière ; la finition de la surface est brillant ; mais l'effet du solide supérieur n'est pas assez bon (c'est-àdire que la texture de l'infill interne est visible).

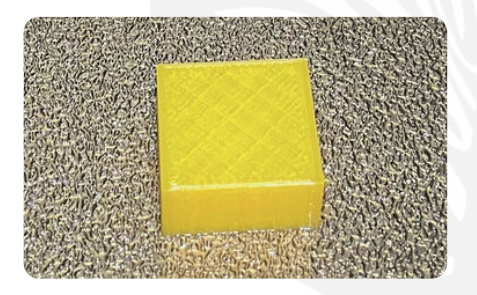

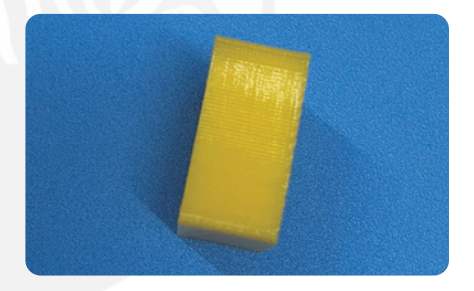

Nous avons donc ajusté le nombre de couches d'aplat supérieur. Nous avons fait passer le nombre de couches solides supérieures de 2 à 3.

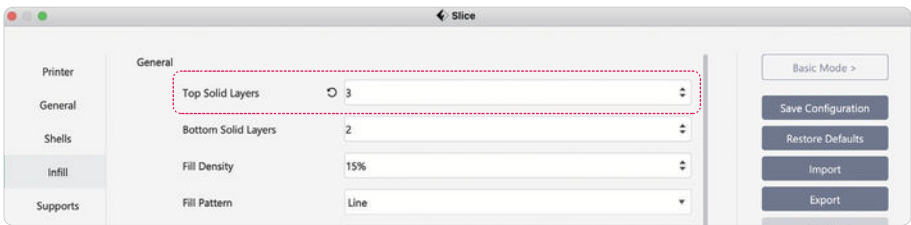

### Sur la base de l'étape 1, reconfirmez les paramètres de base : rétraction, coquille, refroidissement, etc.

Sur la base de l'étape 1, confirmer à nouveau que les paramètres d'impression sont appropriés. Ici, nous avons choisi le modèle 3DBenchy.

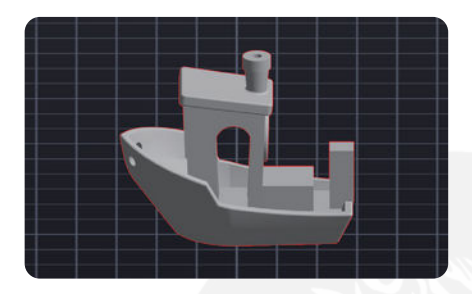

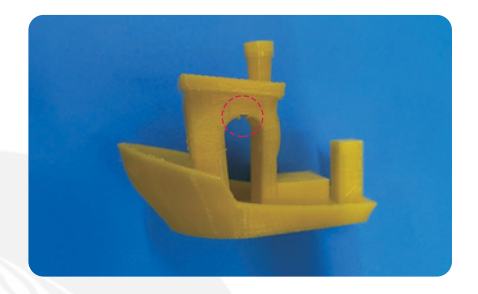

Selon les paramètres ajustés, l'effet d'impression réel : l'effet d'impression global est bon, mais il y a quelques lignes manquantes sur la coque.

Pour remédier à ce phénomène de lignes manquantes, nous avons ajusté les paramètres de rétraction. Nous avons changé la longueur de rétraction par défaut de 5mm et la vitesse de rétraction de 45mm/s pour une longueur de rétraction de 1,5mm et une vitesse de rétraction de 30mm/s.

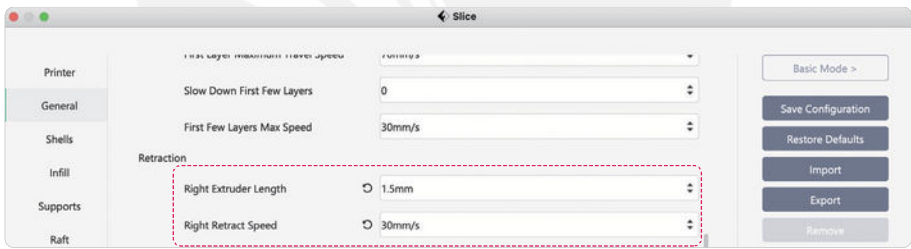

Après avoir terminé l'impression du modèle recoupé, l'effet d'impression réel : le modèle a un bon effet de moulage avec une surface lisse et pas de filage ; la coque a un fort effet tridimensionnel.

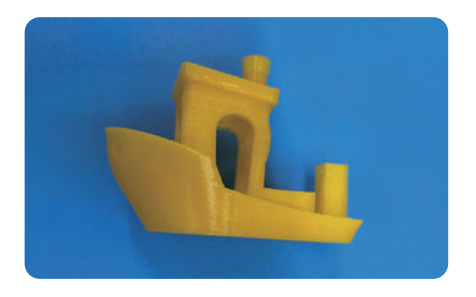

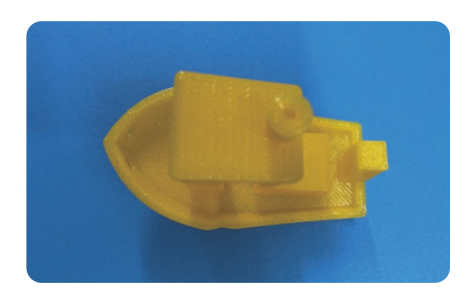

#### Confirmer la qualité globale de l'impression

Sur la base de l'étape 2, nous avons essayé d'imprimer quelques modèles compliqués et avons sélectionné le modèle de coque de masque pour l'impression.

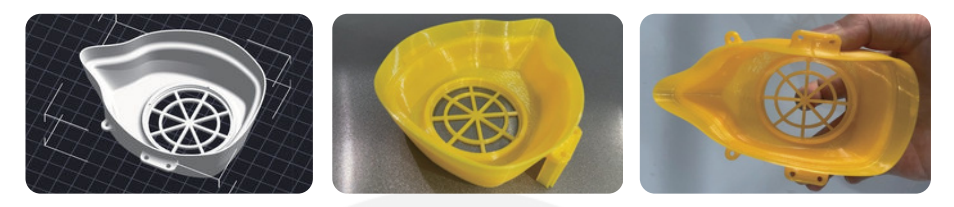

Effet d'impression réel : l'effet de moulage global est bon ; l'autoportante est facile à enlever ; elle est souple et pratique.

Après de multiples vérifications, les paramètres pertinents peuvent être enregistrés en tant que données d'impression par défaut d'un filament similaire, et il est alors très simple d'imprimer à nouveau le filament TPU concerné.

# **5.** Suggestion de préservation

Le filament TPU est très hygroscopique, ce qui signifie qu'il absorbe une petite quantité d'humidité de l'air. Si l'environnement de stockage n'est pas adéquat, le filament TPU commencera à s'humidifier en quelques jours seulement, de sorte que le modèle imprimé avec du TPU aura un effet de surface médiocre, avec de minuscules trous et des filaments. Nous pouvons éliminer l'humidité accumulée dans le filament grâce à la station de séchage de filament, et restaurer les propriétés du filament TPU, afin d'obtenir des effets d'impression fluides. Pour le stockage quotidien, il est également recommandé de le stocker dans un environnement sec ou d'utiliser directement un séchoir spécial pour filaments.

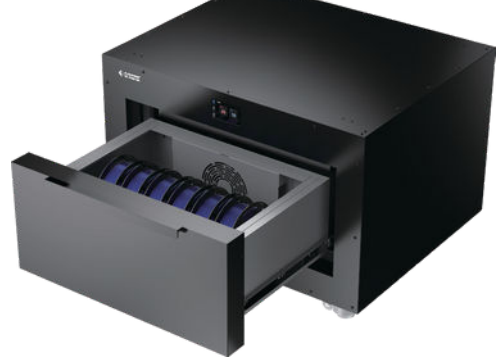

Ce qui précède est le guide d'impression du filament TPU avec Creator 4, qui peut être utilisé comme référence pour l'impression réelle de filaments similaires afin d'obtenir de meilleurs résultats d'impression.

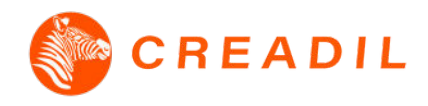

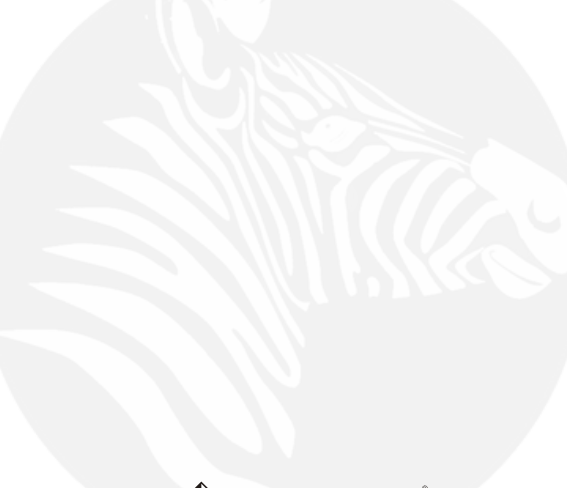

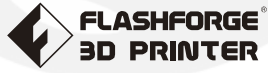

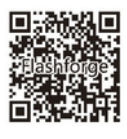

Follow us

Zhejiang Flashforge 3D Technology Co., Ltd. Address: No.518 XianYuan Road, Jinhua City, Zhejiang Province, China Service Hotline: +86 579 82273989

suppor t@flashforge.com